# **Server & desktop backup solutions**

The first backup of the two options takes a while. The following ones are much faster, but it depends on how much you change. Only the changes are saved.

#### **rsync**

Follow our [rsync](http://wiki.techsaviours.org/en/server/services/rsync) tutorial first.

The snapshots are stored locally and remotely via rsync daemon.

This backup solution is only recommended for an internal network. Use an encrypted backup method with [borg](#page-2-0) instead.

#### **Dependencies**

The script needs inetutils for hostname command.

pacman -S inetutils

#### **Credentials**

```
echo "$password" > /etc/rsyncd.password
chmod 400 /etc/rsyncd.password
```
#### **Script**

Add your details for DAEMONUSER="" and DAEMONHOST="".

```
nano /root/rsnapbackup.sh
```
#!/bin/sh

```
## Based on:
## my own rsync-based snapshot-style backup procedure
## (cc) marcio rps AT gmail.com
```
# config vars

```
SRC=">'SNAP="/root/backup/"
OPTS="--rltogiPhv --stats --delay-updates --delete --chmod=a-w"
EXCL="--exclude-from=/root/backup-filter.rule"
DAEMONUSER=""
```

```
DAEMONHOST=""
HOSTNAME=$(hostname)
MINCHANGES=1
# run this process with real low priority
ionice -c 3 -p $$
renice +12 -p $$
# List and save installed packages
pacman -Qn | awk '{ print $1 }' > /root/pkglist
# sync
rsync $OPTS $EXCL $SRC $SNAP/latest >> $SNAP/rsync.log
# check if enough has changed and if so
# make a hardlinked copy named as the date
COUNT=$( wc -l $SNAP/rsync.log|cut -d" " -f1 )
if [ $COUNT -gt $MINCHANGES ] ; then
         DATETAG=$(date +%Y-%m-%d-%H:%M)
         if [ ! -e $SNAP/$DATETAG ] ; then
                 cp -al $SNAP/latest $SNAP/$DATETAG
                 chmod u+w $SNAP/$DATETAG
                 mv $SNAP/rsync.log $SNAP/$DATETAG
                chmod u-w $SNAP/$DATETAG
          fi
fi
rsync -avAXHP --delete --password-file=/etc/rsyncd.password $SNAP
rsync://$DAEMONUSER@$DAEMONHOST/archive/backup/$HOSTNAME
```

```
chmod +x /root/rsnapbackup.sh
```
#### **Exclude folder and files**

This is an example. Add anything you don't need to backup. And change home \$USER.

nano /root/backup-filter.rule

/dev/\* /proc/\* /sys/\* /tmp/\* /run/\* /mnt/\* /media/\* /lost+found

Last update: **2022/10/24 08:24**

# root user /root/backup/\* /root/.cache/\* # Home user /home/\$USER/.cache/\*

## <span id="page-2-0"></span>**borg**

Work in progress

Follow our [borg](http://wiki.techsaviours.org/en/server/services/borg) tutorial first.

The snapshots are stored remotely via ssh.

### **Crontab**

Follow our [crontab](http://wiki.techsaviours.org/en/server/services/crontab) tutorial first and add the following for your root user:

@daily /root/rsnapbackup.sh

- @yearly
- @annually
- @monthly
- @weekly
- @daily
- @hourly
- @reboot

From: <http://wiki.techsaviours.org/>- **Your Digital Privacy DIY Solutions | TECH SAVIOURS .ORG**

Permanent link: **<http://wiki.techsaviours.org/en/backup/server?rev=1645860871>**

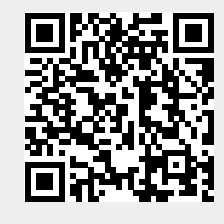